# UNIVERSITY OF KALYANI

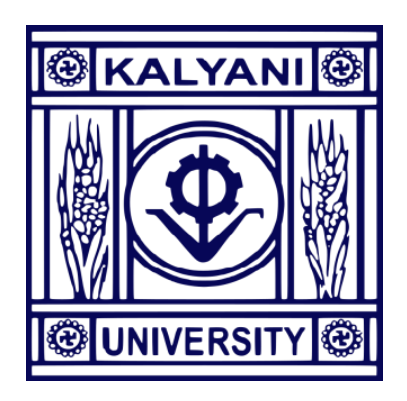

<sup>U</sup><sup>G</sup> <sup>4</sup> <sup>Y</sup>EAR Computer Science (HONOURS/ HONOURS WIT<sup>H</sup> RESEARCH) SYLLABUS

(Under NEP 2020)

W.E.F. the Academic Session 2023-24 (First and Second semester)

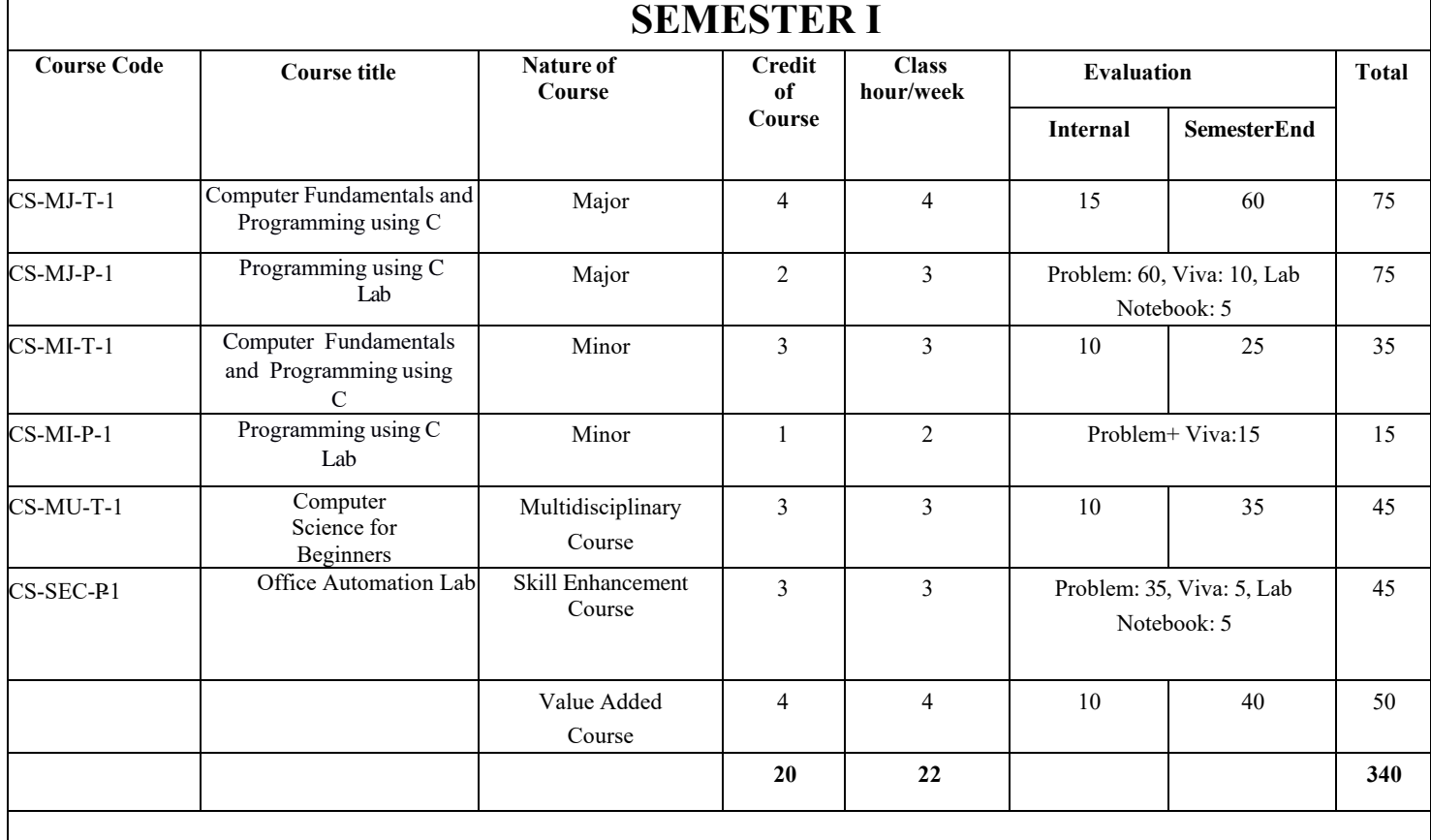

## **COURSE STRUCTURE Computer Science (NEP-2020)**

### **SEMESTER II**

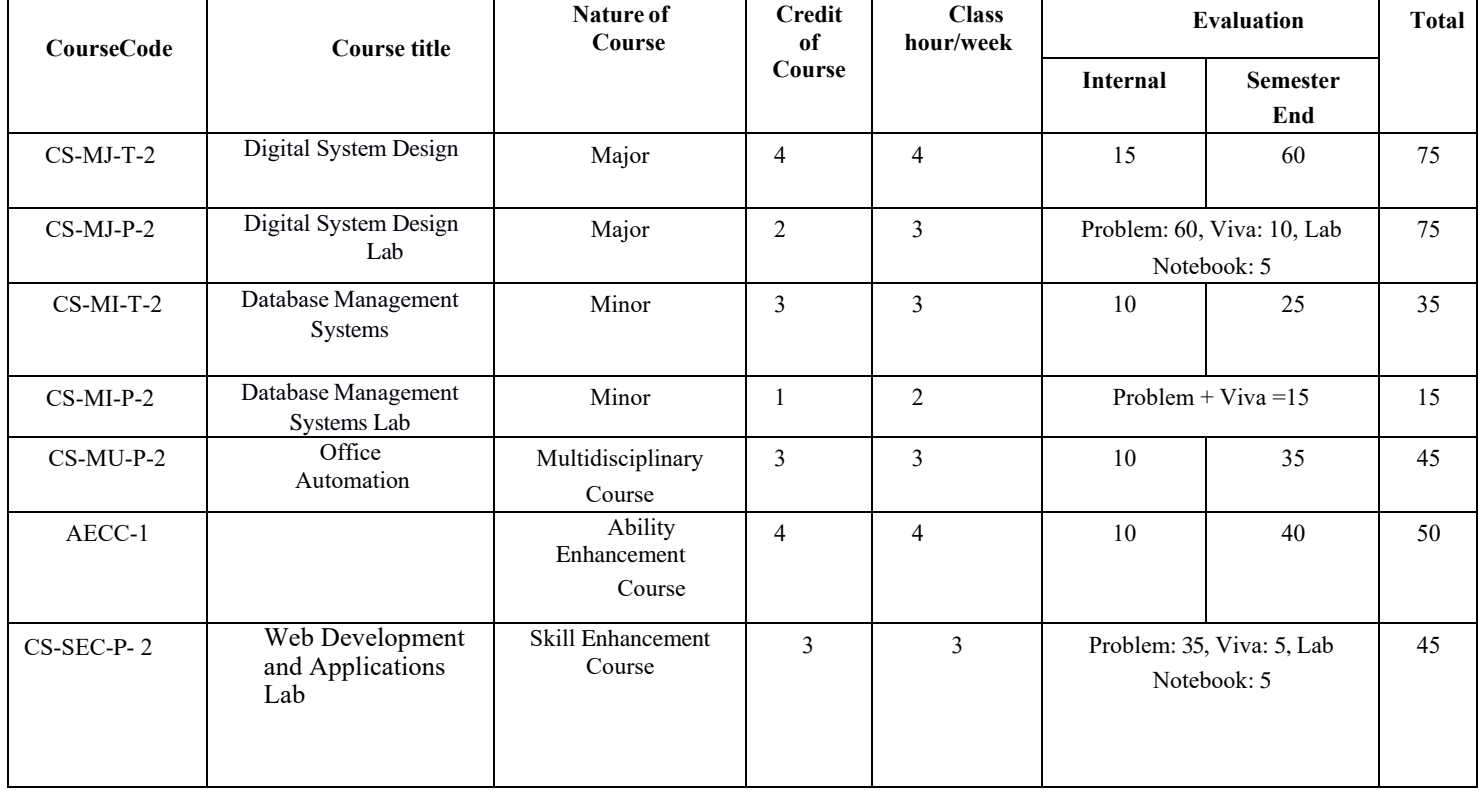

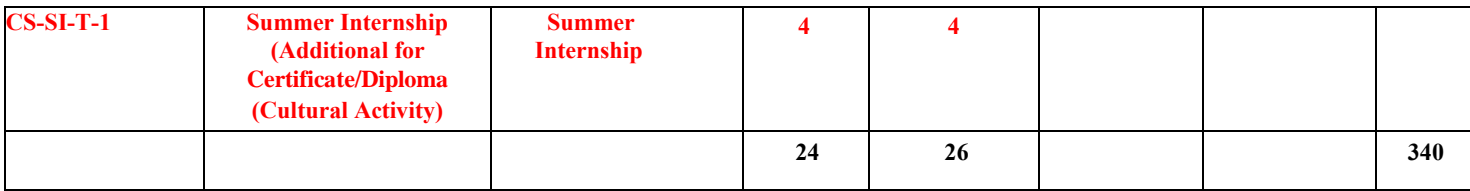

## **Detail Syllabus of Semester-I**

#### **CS-MJ-T-1- Theory: Computer Fundamentals and Programming using C Major Course, Theory, Semester – I, Credits - 04, Contact hours - 50**

#### **Course description:**

The course introduces the fundamental principles and concepts of digital logic, Number systems and codes along with C programming language. Students will learn about number system, and codes, various tasks to be carried out by C language.

#### **Course Outcomes (COs):**

After completing this course satisfactorily, a student will be able to:

• Confidently operate computers to carry out computational tasks

• Understand working of Hardware and Software and the importance of operating Systems

• Understand programming languages, number systems, peripheral devices,

networking, multimedia and internet concepts

- Read, understand and trace the execution of programs written in C language
- Write the C code for a given problem
- Perform input and output operations using programs in C

• Write programs that perform operations on arrays, strings , structures, unions and functions

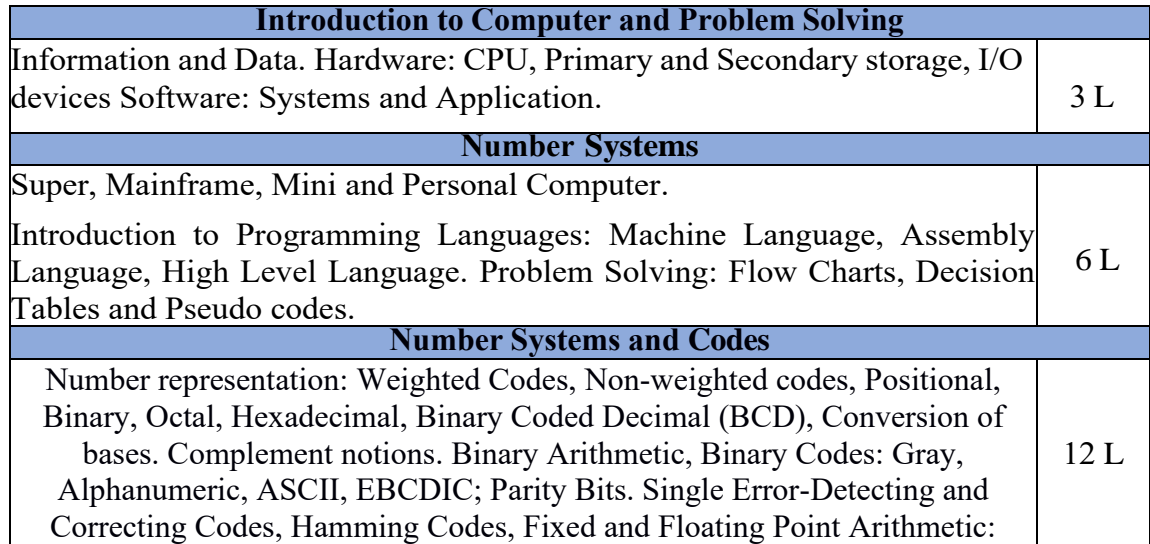

## Addition, Subtraction, Multiplication and Division.

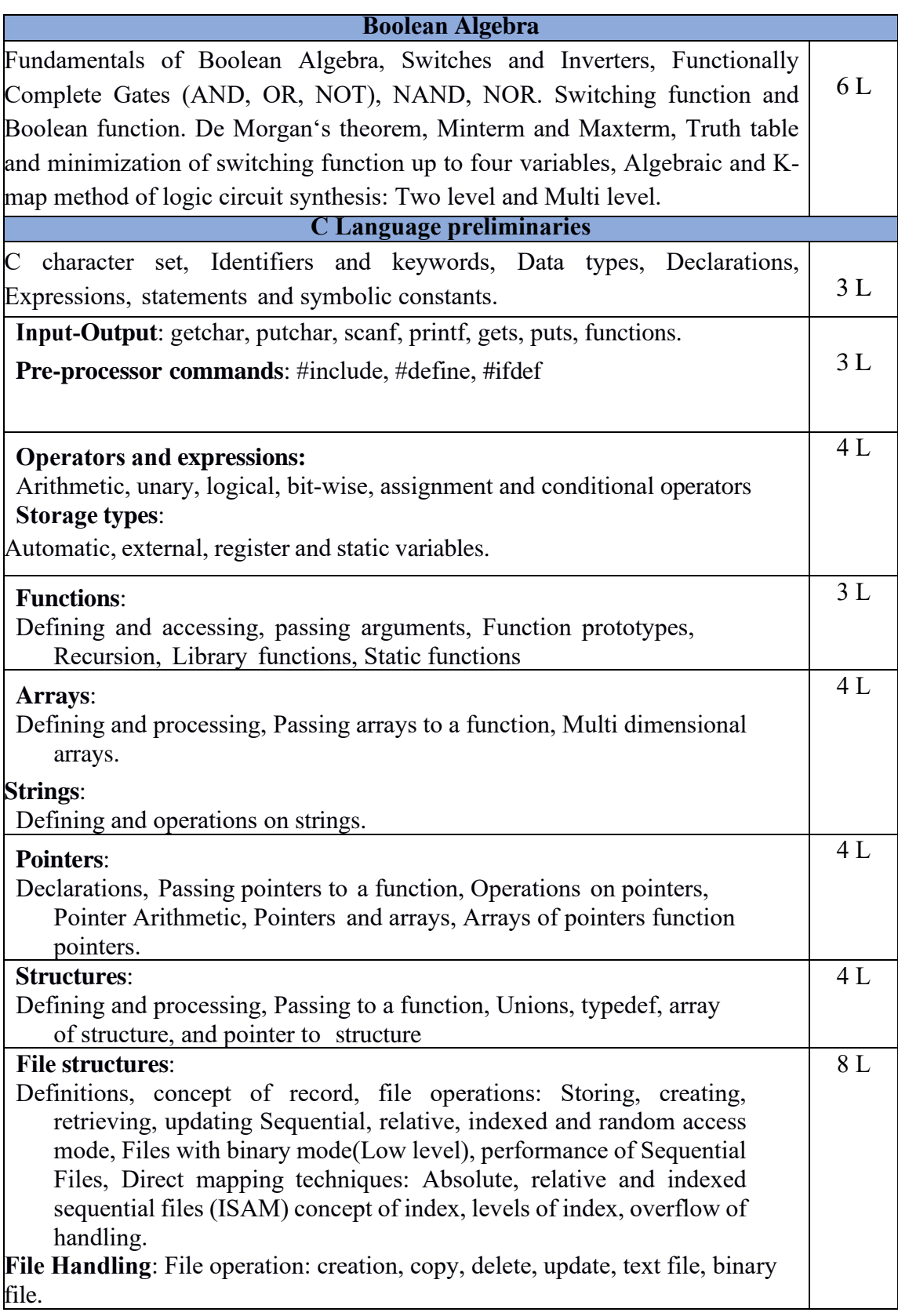

Recommended Books:

- 1. P. K. Sinha & Priti Sinha , ―Computer Fundamentals‖, BPB Publications, 2007.
- 2. Dr. Anita Goel, Computer Fundamentals, Pearson Education, 2010.
- 3. Kernighan, Brian W., and Dennis M. Ritchie.The C programming language. 2006.

4. Schildt, Herbert, and C. Turbo. "C: the complete reference, Osborne." (2000).

5. Balagurusamy, E. programming in ANSI C. Tata McGraw-Hill Education, 2002.

6. Kanetkar, Yashavant P. Let us C. BPB publications, 2016.

#### **CS-MJ-P-1- Lab: Programming using C Lab Major Course, Practical, Semester – I, Credits - 02, Contact hours - 40**

The following activities be carried out/ discussed in the lab during the initial period of the semester.

- 1. Basic Computer Proficiency
- a. Familiarization of Computer Hardware Parts
- b. Basic Computer Operations and Maintenance.
- c. Do's and Don'ts, Safety Guidelines in Computer Lab
- 2. Familiarization of Basic Software, Internet Browsers, Integrated Development Environment (IDE) with Examples.

3. Type Program Code, Debug and Compile basic programs covering C Programming fundamentals discussed during theory classes.

#### **Programming Lab**

- 1. Write a C Program to read radius of a circle and to find area and circumference
- 2. Write a C Program to read three numbers and find the biggest of three
- *3.* Write a C Program to demonstrate library functions in *math.h*
- 4. Write a C Program to check for prime
- 5. Write a C Program to generate n primes

6. Write a C Program to read a number, find the sum of the digits, reverse the number and check it for palindrome

7. Write a C Program to read numbers from keyboard continuously till the user presses 999 and to find the sum of only positive numbers

8. Write a C Program to read percentage of marks and to display appropriate message (Demonstration of else-if ladder)

9. Write a C Program to find the roots of quadratic equation (demonstration of switch-case statement)

10. Write a C program to read marks scored by n students and find the average of marks (Demonstration of single dimensional array)

11. Write a C Program to remove Duplicate Element in a single dimensional Array

- 12. Write a C Program to demonstrate string functions.
- 13. Write a C Program to demonstrate pointers in C
- 14. Write a C Program to check a number for prime by defining *isprime( )* function
- 15. Write a C Program to read, display and to find the trace of a square matrix
- 16. Write a C Program to read, display and add two m x n matrices using functions
- 17. Write a C Program to read, display and multiply two matrices using functions

18. Write a C Program to read a string and to find the number of alphabets, digits, vowels, consonants, spaces and special characters.

19. Write a C Program to Reverse a String using Pointer

20. Write a C Program to Swap Two Numbers using Pointers

21. Write a C Program to demonstrate student structure to read & display records of n students.

22. Write a C Program to demonstrate the difference between structure & union.

23. File related programs.

**Note:** The assignments listed below are illustrative examples and not an exhaustive list. They serve as a starting point to cover various aspects of the course.

#### **CS-MI-T-1- Theory: Computer Fundamentals and Programming using C Minor Course, Theory, Semester – I, Credits - 03, Contact hours - 40**

#### **Course description:**

The course introduces the fundamental principles and concepts of digital logic, Number systems and codes along with C programming language. Students will learn about number system, and codes, various tasks to be carried out by C language.

#### **Course Outcomes (COs):**

After completing this course satisfactorily, a student will be able to:

- Confidently operate computers to carry out computational tasks
- Understand working of Hardware and Software and the importance of operating systems
- Understand programming languages, number systems, peripheral devices,

networking, multimedia and internet concepts

- Read, understand and trace the execution of programs written in C language
- Write the C code for a given problem
- Perform input and output operations using programs in C

• Write programs that perform operations on arrays, strings , structures, unions and functions

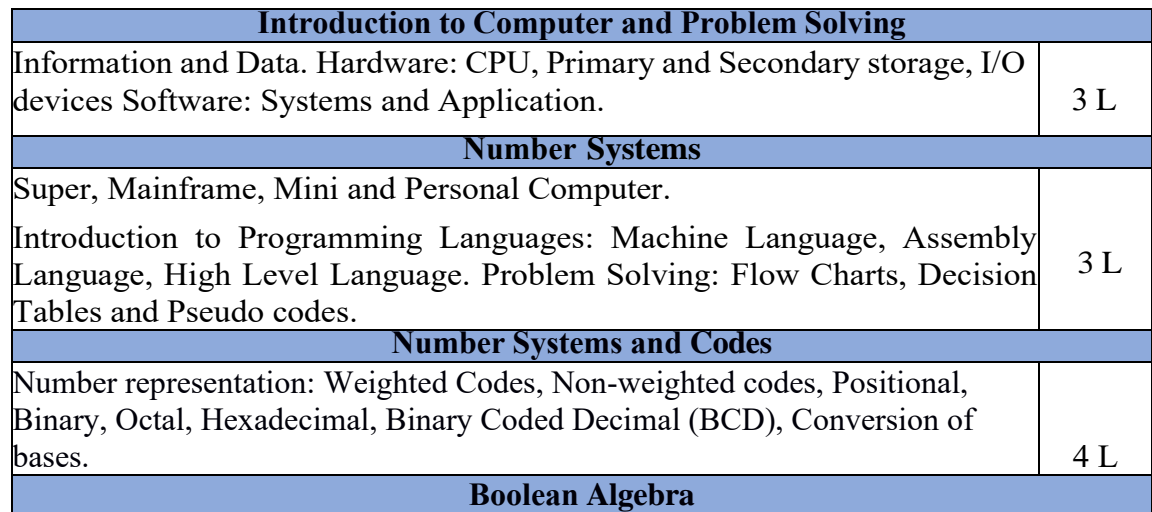

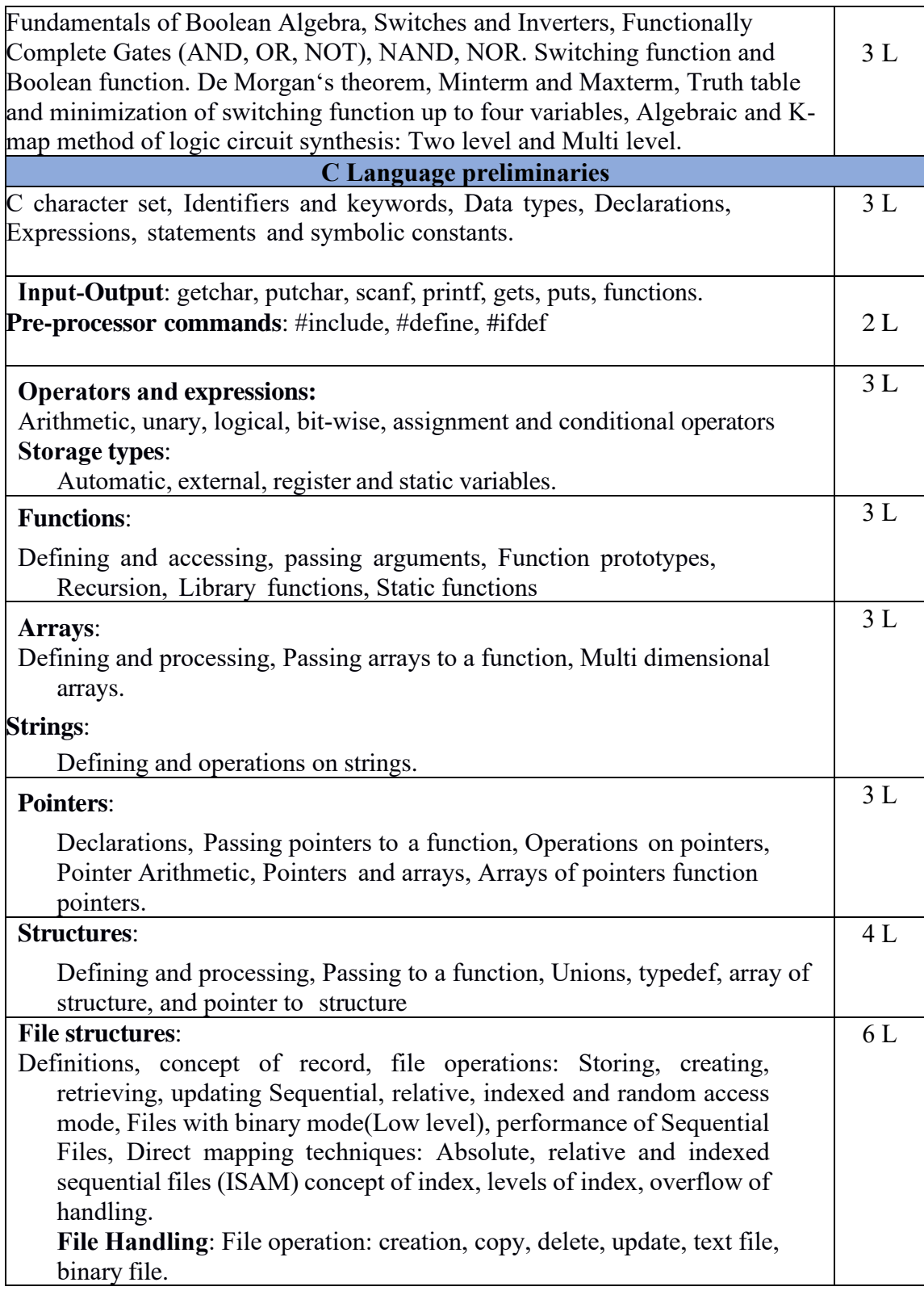

Recommended Books:

- 1. P. K. Sinha & Priti Sinha , ―Computer Fundamentals‖, BPB Publications, 2007.
- 2. Dr. Anita Goel, Computer Fundamentals, Pearson Education, 2010.
- 3. Kernighan, Brian W., and Dennis M. Ritchie.The C programming language. 2006.
- 4. Schildt, Herbert, and C. Turbo. "C: the complete reference, Osborne." (2000).

5. Balagurusamy, E. programming in ANSI C. Tata McGraw-Hill Education, 2002.

6. Kanetkar, Yashavant P. Let us C. BPB publications, 2016.

#### **CS-MIP-1- Lab: Practical, Programming using C Lab Minor Course, Practical, Semester – I, Credits – 01. Contact Hours: 30.**

#### **Programs to be written on the following topics:**

**C Programming elements**: Character sets, Keywords, Constants, Variables, Data Types, Operators- Arithmetic, Relational, Logical and Assignment; Increment and Decrement and Conditional, Operator Precedence and Associations; Expressions, type casting. Comments, Functions, Storage Classes, Bit manipulation, Input and output.

**C Preprocessor**: File inclusion, Macro substitution.

- **Statements**: Assignment, Control statements- if, ifelse, switch, break, continue, goto, Loops-while, do-while, for.
- **Functions**: argument passing, return statement, return values and their types, recursion

**Arrays**: String handling with arrays, String handling functions.

- **Pointers**: Definition and initialization, Pointer arithmetic, Pointers and arrays, String functions and manipulation, Dynamic storage allocation.
- **User defined Data types**: Enumerated data types, Structures. Structure arrays, Pointers to Functions and Structures, Unions.
- **File Access**: Opening, Closing, I/O operations.

#### **CS-MU-T-1- Theory: Computer Science for Beginners Multidisciplinary Course, Theory, Semester – 1, Credits - 03, Contact hours - 40.**

**Objective:** The "Computer Science for Beginners" course aims to provide an introductory understanding of the field. It covers the fundamentals of computer hardware, software, and programming languages. Students will learn about number systems, Boolean algebra, and logic gates used in digital circuits. Additionally, the course introduces concepts of database management systems, the history of the internet, and relevant information technology laws, fostering a well-rounded understanding of computing basics and their real-world applications.

#### **Course Outcomes:**

- (i) Understand the historical development and evolution of computers, including the main features and advancements of each generation.
- (ii) Describe the components of modern computers, including the CPU, primary and secondary storage, and various I/O devices.
- (iii)Gain knowledge of different number systems and fundamentals of Boolean Algebra and circuit design.
- (iv)Understand problem-solving techniques using flowcharts, decision tables, and pseudo codes.
- (v) Comprehend the history of programming languages, including Machine Language,

Assembly Language, and High-Level Language.

(vi)Gain an overview of different types of DBMS architectures and their applications.

- (vii) Understand the history of the internet, its role in daily life, and different internet service providers.
- (viii) Learn about Information Technology laws related to electronic commerce, electronic signatures, data protection, cybersecurity, penalties, offenses under the IT Act, and dispute resolution.

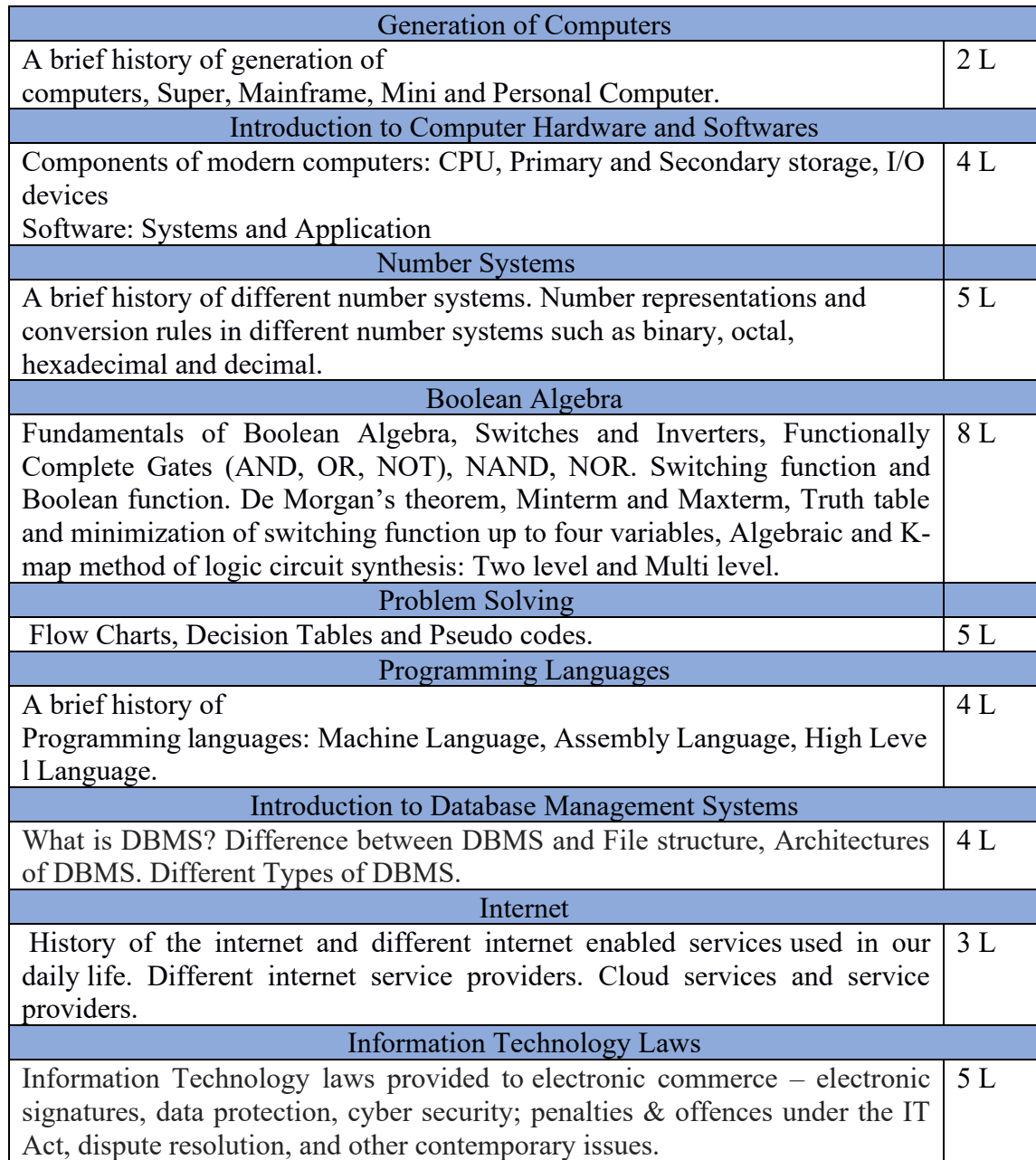

Recommended Books and resources:

- 1. P. K. Sinha & Priti Sinha , ―Computer Fundamentals‖, BPB Publications, 2007.
- 2. Dr. Anita Goel, Computer Fundamentals, Pearson Education, 2010.
- 3. V. Rajaraman, Neeharika Adabala,- Fundamentals Of Computers, PHI
- 4. IT Act 2000(INDIA).

#### **CS-SEC-P-1- Practical: Office Automation Skill Enhancement Course, Practical, Semester – I, Credits - 03, Contact hours - 40**

#### **Course Objectives:**

The course objective of this course is to teach students the fundamental concepts and principles of using technology and software to streamline office processes. It aims to enhance their proficiency in essential office automation tools such as word processing, spreadsheets and presentations. The course focuses on increasing productivity, improving communication, and promoting collaboration among team members using automation features.

#### **Course Outcomes (COs):**

After completing this course satisfactorily, a student will be able to:

- Compare and contrast various types of operating systems
- Explain the purpose of office automation
- Describe how information is stored and retried in/from computer memory
- Know about various types of office automation software and their applications
- Create document using word processing software
- Design presentation using presentation software
- Create worksheets and analyse data using spreadsheet software

#### **Computer software and Introduction to Operating System and Installation**

**Computer software :** Introduction, Software definition, Software categories, Installing and uninstalling software, Software piracy, Software terminologies. Introduction to Operating System with GUI, CUI and installation of different OS with required software. **Office package** : Introduction, Office user interface, Different office package software.

#### **Word Processing**

Introduction, Starting Word, working with word documents, working with text, working with tables checking spelling and grammar, adding graphs to the document, mail merge, header and footers, page numbers, protect the document, working with formatting tools.

#### **Presentation**

Starting Presentation, Working with Presentation, Creating, Saving and Printing a presentation, Working with Animation, adding a slide to presentation, Navigating through a presentation, Slide-sorter, Slide-show, Editing slides, Working with Graphics and Multimedia (Inserting Photo, Video & Sound)

#### **Spreadsheet**

Introduction, starting Spreadsheet, Spreadsheet environment, Working with Spreadsheet workbook, Working with worksheet – Entering data, formatting tips and Techniques, Generating graphs, Formulas and Functions, Inserting charts, sorting, Pivot Tables, data extraction, adding clip art, add an image from a file, Printing in Spreadsheet.

#### **Formulas and Functions**

Understanding formulas and cell references, basic mathematical operations, using common functions (e.g., SUM, AVERAGE, COUNT), applying absolute and relative cell references, nesting functions

#### **Data Analysis and Manipulation**

Working with text functions for data cleaning, Splitting and combining data, Data

normalization and standardization, working with ranges and named ranges, conditional formatting, data validation and error checking, using logical functions (e.g., IF, AND, OR), sorting and filtering data.

#### **Advanced Spreadsheet Features**

Creating and managing tables, creating and modifying pivot tables, using lookup functions (e.g., VLOOKUP, HLOOKUP), working with charts and graphs, importing and exporting data.

#### **Collaboration and Sharing**

Protecting worksheets and workbooks, sharing spreadsheets with others, tracking changes and commenting, collaborating in real-time, using version history and revision control.

#### **Statistical Functions and Analysis**

Descriptive statistics (mean, median, mode, variance, etc.), Calculating measures of central tendency and dispersion, Correlation and regression analysis, Hypothesis testing and confidence intervals, Analysis of variance (ANOVA).

#### **Pivot Tables and Data Aggregation**

Creating pivot tables for data summarization, grouping and aggregating data by categories, applying filters and slicers to pivot tables, calculating calculated fields and items.

#### **Advanced Data Visualization**

Creating charts and graphs for data representation, customizing chart elements (titles, axes, legends), Using sparklines and data bars for visual analysis, creating interactive dashboards, incorporating trendlines and forecasting in charts.

#### **Exploratory Data Analysis**

Identifying patterns and outliers in data, creating histograms and box plots, using conditional formatting for data visualization, Data segmentation and drill-down analysis, Applying data validation rules for data integrity.

#### **Advanced Analysis Techniques**

Using goal seek and solver for optimization problems, performing "what-if" analysis with data tables, simulating data using random number functions, Monte Carlo simulation for risk analysis. Creating scenario analysis models

#### **Reporting and Presentation of Results**

Designing informative reports and summaries. Creating interactive dashboards for data presentation, Data visualization best practices, Documenting data analysis processes Presenting findings to stakeholders.

1. Open an existing word document or create a new one.

Insert a table with a specific number of rows and columns.

Enter data into the table and format it (e.g., adjusting cell width, changing cell background color).

Add a new row and column to the existing table.

Create a simple line graph based on the table data.

Edit the graph to add axis labels, a title, and customize the appearance.

Add a header with your name and student ID.

Insert a footer with the document title and page count.

Customize the header and footer layout and formatting.

Adjust the page numbering format (e.g., Roman numerals, starting from a specific page).

2. Prepare a sample file in Spreadsheet or CSV format, including fields like "Name," "Address," and "Email."

Create a template for a standard letter.

Perform a mail merge to personalize the letter with information from the database.

Review and edit merged documents to ensure correct personalization.

Print the personalized letters or save them as separate documents.

3. Choose a topic of your own interest and prepare a presentation according to the following instructions:

Use a blank presentation if you already know the information you require or AutoContent wizard for tips on your topic.

Save the work in your folder using your number in the filename. Keep saving as you work. Your presentation should hold at least 4 to 5 slides.

- a) slide 1 should be the title slide
	- $\mathbf{i}$ Insert a title and subtitle
	- $\mathbf{ii}$ -- the title slide, use fill color on the drawing tool bar to give it a background color
	- Select the title slide then apply a suitable shadow or 3D effects.  $iii)$ 
		- (fill color, shadow, and 3D effects are found on the drawing toolbar)
	- Do the step ii and iii for the subtitle slide as well.  $iv)$
- b) slide 2 should have a bullet
	- $i)$ Insert a new slide
	- $\mathbf{ii}$ From the autolayout choose the slide with a bulleted list.
	- Type a suitable heading and a list of information  $\overline{111}$
- c) slide 3 should have a table or chart
	- Insert a new slide  $i)$
	- From the autolayout choose a slide with either a table or chart.  $\overline{11}$
	- $iii)$ Change the information in the chart or table to your own information.
- d) slide 4 should have at list a graphic or word art
	- Insert a new slide  $i)$
	- $\mathbf{ii}$ From the autolayout choose the blank slide (usually the last on the set of choices)
	- $\overline{111}$ ) Insert a graphic or word art
	- Use the drawing toolbar to insert the following: iv)
		- a) insert a text box  $-$  type in text
		- b) insert an oval or rectangle give them background colors and effects
		- c) insert an autoshapes of your choice -give them suitable colors.
- e) slide 5 can have any layout of your choice
- 4. incorporate multimedia elements and graphics into a presentation.

Tasks:

Insert a relevant photo/image onto a specific slide in the presentation. Embed a video clip from an external source (e.g., YouTube) into another slide. Add background audio or sound effect to the presentation.

Ensure proper alignment and resizing of multimedia elements. Test the multimedia elements to ensure they play correctly during a slideshow.

- 5. Create a personal budget spreadsheet that tracks income, expenses, and savings over a specified period. Use formulas and functions to calculate totals, percentages, and remaining balances.
- 6. A dataset containing sales data for a company be provided. Create a spreadsheet that calculates monthly sales totals, identifies top-selling products, and visualizes sales trends using line charts or bar graphs. Use conditional formatting to highlight exceptional sales performances.
- 7. Design a grade book spreadsheet that calculates students' final grades based on assignments, exams, and participation. Incorporate weighted grading systems, formulas for calculating averages, and conditional formatting to indicate performance levels. Generate reports to track individual student progress.
- 8. Create a spreadsheet that tracks inventory for a hypothetical business. Include columns for item names, quantities, prices, and total values. Use formulas to automatically update inventory totals, generate alerts for low stock, and create visualizations to represent inventory levels over time.
- 9. Loan parameters, such as principal amount, interest rate, and loan term to be provided. Create a spreadsheet that calculates monthly loan payments, remaining balances, and interest paid over time using appropriate formulas. Create a chart to visualize the loan's repayment schedule.
- 10. Dataset to be provided which will allow various data analysis tasks using spreadsheets. Calculation of summary statistics, sorting and filtering data, creating pivot tables for deeper insights, and generation of charts or graphs to visualize patterns or trends within the data.
- 11. A dataset to be selected (e.g., stock prices, weather data, population growth, etc) and create line charts or area charts to visualize trends over time. Students should choose appropriate chart types, label axes, and add titles and legends to make the visualization clear and informative.
- 12. A dataset containing information about different products or variables (e.g., sales data, customer satisfaction ratings) to be provided and following to be done; create bar charts or column charts to compare the performance or rankings of the items. Use color, data labels, and chart elements to enhance the visual comparison.
- 13. Design an interactive dashboard using a spreadsheet. Combine various chart

types, slicers, and drop-down menus to allow users to explore and interact with the data dynamically. Create an intuitive and user-friendly interface.

- 14. A dataset containing time-series data for multiple variables (e.g., monthly sales data for different products) to be provided and the following task to be performed; to create a combo chart with lines and columns to compare the trends of the variables and identify any relationships or patterns.
- 15. To create a unique visualization using advanced spreadsheet features and tools. For example, an experiment with sparklines, radar charts, or tree maps to represent specific types of data or explore innovative ways to visualize information.

**Note:** The assignments listed below are illustrative examples and not an exhaustive list. They serve as a starting point to cover various aspects of the course.

## **Detail Syllabus of Semester-II**

#### **CS-MJ-T-2: Digital System Design**

#### **Major Course, Theory, Semester – II, Credits - 04, Contact hours - 50**

**Course Objectives:** This course will teach the basic understanding of Digital Logic Design and its application for digital computer. The course focuses on understanding the Introduction to organization of digital computer, Concept of Memory, Boolean Algebra & its Simplification of Boolean Functions, and Combinational Logic and Sequential Logic.

**Course Outcomes:** On successful completion of the course, students will be able to (i) explain the concept of organization of digital computer its different hardware components such as Input Unit, Output Unit, Storage Unit, CPU. Control Unit, Arithmetic Logic Unit (ii) solve problems on different number systems, binary arithmetic operation, floating point number and signed magnitude number representation, overflow, under flow, and different computer error detection and correction codes (iii) have thorough idea on memory Hierarchy, and different types of memory, hit and miss (iv) solve problems on Boolean algebra and simplification of boolean Functions (v) Design different digital *Combinational and Sequential Logic circuitry.*

#### Combinational Circuits

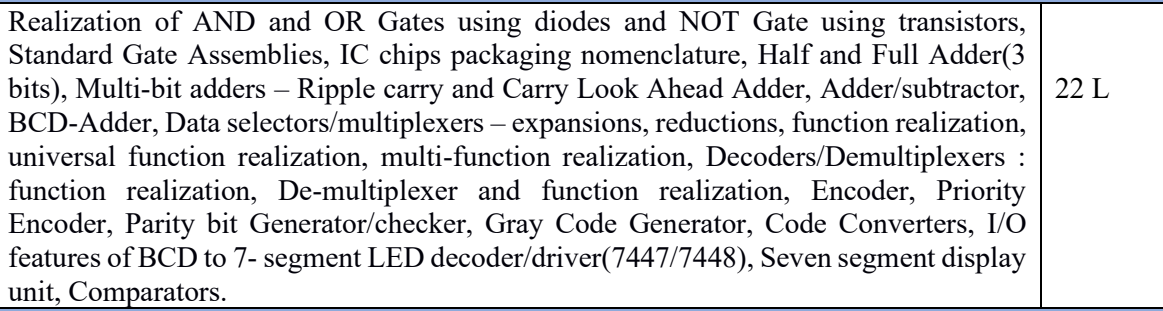

Sequential Circuits

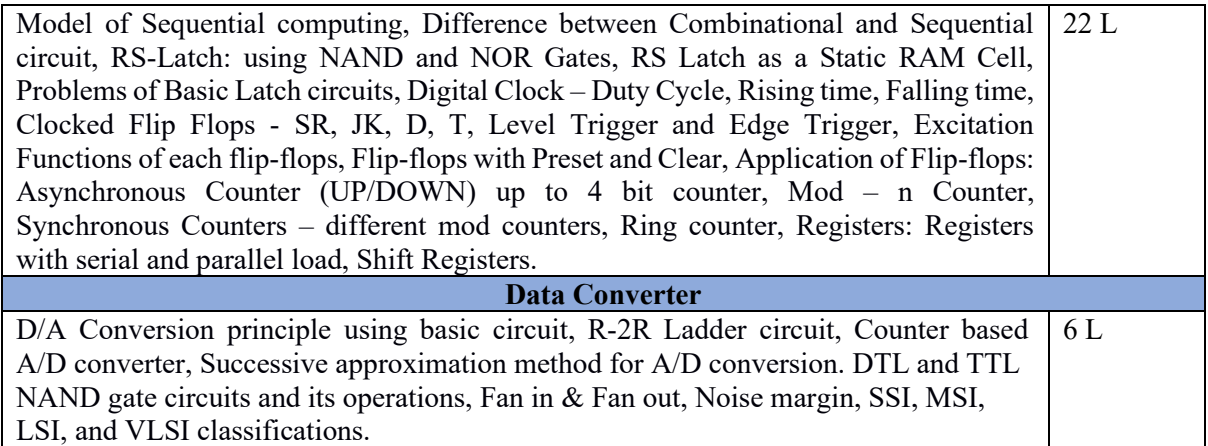

#### **Recommended Books:**

- (1) Digital Circuits, Combinational Circuit, Vol. 1 by D. Roy Choudhuri, Platinam Publication.
- (2) Digital Circuits, Sequential Circuit, Vol. 2 by D. Roy Choudhuri, Platinam Publication.
- (3) Digital Logic and Computer Design by M.Morris Mano, PHI
- (4) Digital Principle and Applications by Malvino & Leach, TMH
- (5) Digital Systems Principles and Applications by Ronal J. Tocci and Neal S. Widmer, PHI
- (6) Digital Fundamentals by Floyd, Pearson Education

#### **CS-MJ-P-2 : Digital System Design Lab Major Course, Practical, Semester – II, Credits - 02, Contact hours - 40**

#### **Combinational Circuits**

- 1. Implement Half Adder/Half Subtractor / Full Adder / Full Subtractor using Logic Gates. Realize a logic function using basic/universal gates in SOP and POS form. Study the functionalities of 7483 and design a BCD adder using 7483 or equivalent.
- 2. Design a 4 bit 2's complement adder subtractor unit using 7483 or equivalent and XOR gates.
- 3. Design a circuit to convert BCD numbers to corresponding gray codes.
- 4. Design a 4:1 MUX using NAND gates. Study of 74153 and 74151. Design Full Adder / Subtractor using MUX.
- 5. Design a 2:4 decoder using NAND gates. Study of 74155 and 74138. Design Full Adder / Subtractor using decoders.
- 6. Design a parity generator/checker using basic gates.
- 7. Design magnitude comparator using basic/universal gates. Study of 7485.
- 8. Design a seven-segment display unit.

#### **Sequential Circuits**

1) Realize S-R, D, J-K and T flip-flop using basic gates. (Study the undefined state in S-R flipflop).

- 2) Study the functional characteristic of IC 74194 with emphasis on timing diagram.
- 3) Design Asynchronous and Synchronous counters. (Mod-8, Mod-10 up counter).
- 4) Study the functional characteristics of RAM IC chip. Study of open collector and tristate output. Horizontal expansion of RAM chips by cascading. (Use 74189, 7489, or any available chip).

**Note:** The assignments listed above are illustrative examples and not an exhaustive list. They serve as a starting point to cover various aspects of the course.

#### **CS-MI-T-2: Database Management Systems Minor Course, Theory, Semester – II, Credits - 03, Contact hours - 40**

**Course Objective:** The importance of a database, relational data model, schema design and normalization, transaction processing, indexing, and the related data structures (files and B+ trees) are covered in this course.

**Course Outcome:** On successful completion of the course, students will be able to:

- (i) Gain knowledge of database systems and database management systems software.
- (ii) Ability to model data in applications using conceptual modelling tools such as ER Diagrams and design data base schemas based on the model.
- (iii)Formulate, using SQL, solutions to a broad range of query and data update problems.
- (iv)Demonstrate an understanding of normalization theory and apply such knowledge to the normalization of a database.
- (v) Be acquainted with the basics of transaction processing and concurrency control. Become familiar with database storage structures and access techniques. Compare, contrast and analyse the various emerging technologies for database systems such as NoSQL.
- (vi)Analyse strengths and weaknesses of the applications of database technologies to various subject areas.

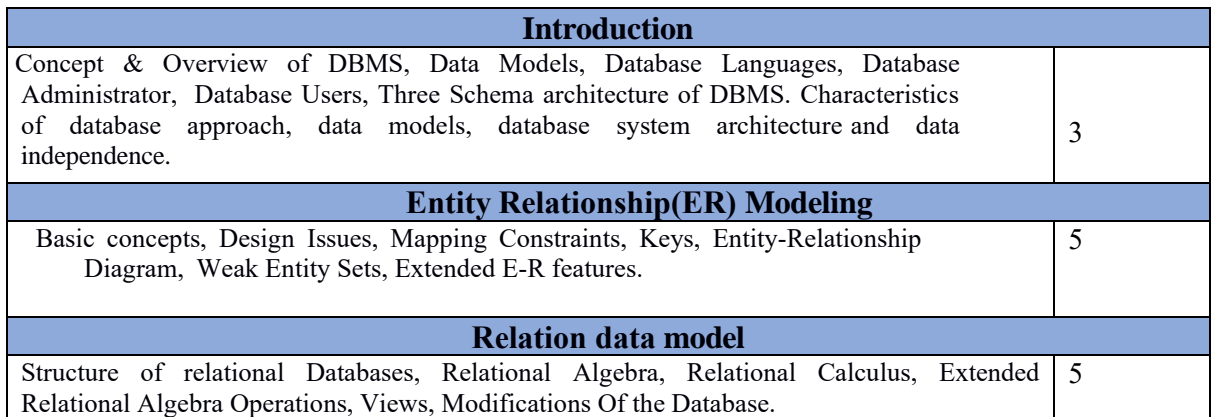

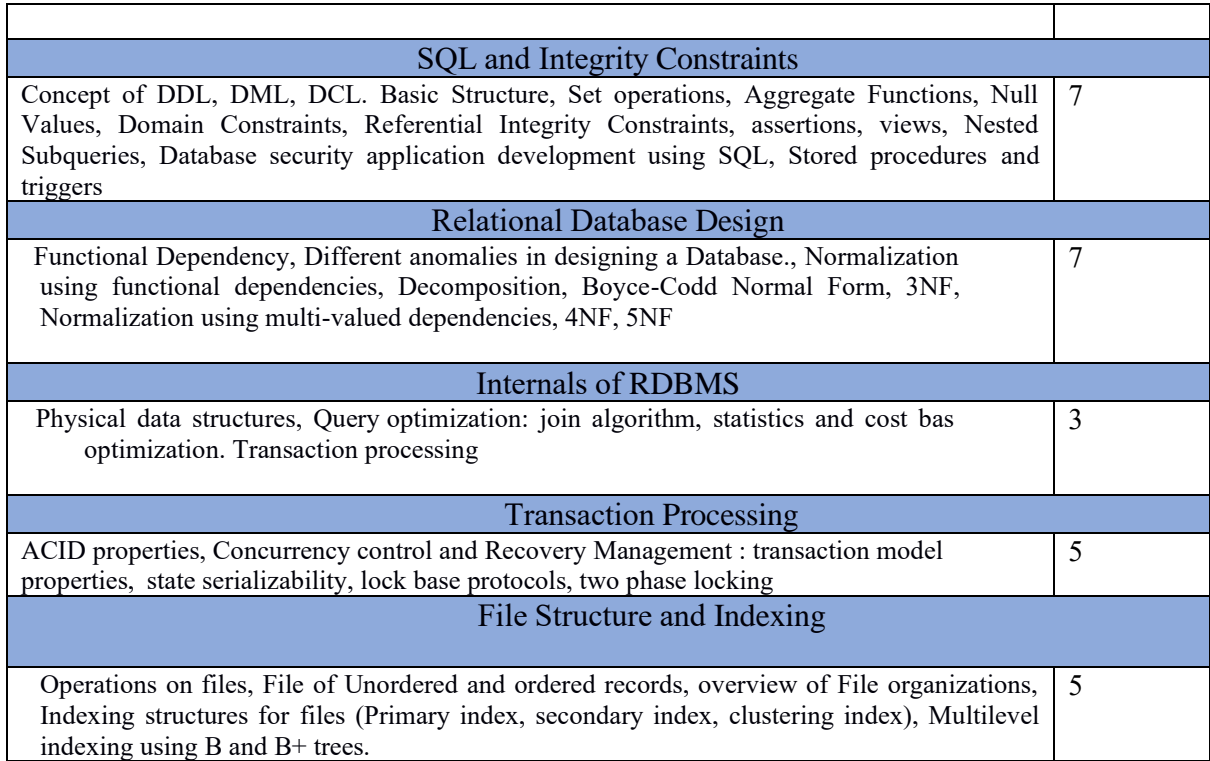

#### **Recommended Books:**

- 1. Henry F. Korth and Silberschatz Abraham, ―Database System Concepts‖, Mc.Graw Hill.
- 2. Elmasri Ramez and Novathe Shamkant, ―Fundamentals of Database Systems‖, Benjamin Cummings Publishing. Company.
- 3. Ramakrishnan: Database Management System, McGraw-Hill
- 5. Date C. J., ―Introduction to Database Management‖, Vol. I, II, III, Addison Wesley.
- 6. Ullman JD., ―Principles of Database Systems‖, Galgottia Publication.

### **CS-MI-P-2: Database Management Systems Lab**

**Minor Course, Practical, Semester – II, Credits - 01, Contact hours - 30**

#### **Course Objectives:**

The course objectives are to equip students with practical skills in creating and managing databases. They will learn to design efficient database schemas, write complex SQL queries to retrieve and manipulate data, and administer databases effectively. The course also aims to provide real-world application scenarios for students to apply their SQL knowledge and problem-solving skills. By the end of the course, students should be proficient in handling relational databases and SQL queries.

#### **Course Outcomes:**

- (i) Proficiency in SQL
- (ii) Database Design Skills
- (iii) Data Manipulation and Administration

#### **List of Suggested Practical / Laboratory Experiments to be conducted on the following topics:**

#### **Structured Query Language (SQL)**

#### 1. **Creating Database:**

- Creating a Database Creating a Table
- Specifying Relational Data Types Specifying Constraints
- Creating Indexes

#### 2. **Table and Record Handling:**

INSERT statement

Using SELECT and INSERT together DELETE, UPDATE, TRUNCATE statements DROP, ALTER statements

#### 3. **Retrieving Data from a Database:**

The SELECT statement Using the WHERE clause

Using Logical Operators in the WHERE clause

Using IN, BETWEEN, LIKE , ORDER BY, GROUP BY and HAVING clasue

Using Aggregate Functions Combining Tables Using JOINS Subqueries

#### 4. **Database Management:**

Creating Views

Creating Column Aliases Creating Database Users Using GRANT and REVOKE

#### **CS-MU-P-2: Practical, Office Automation**

#### **Multidisciplinary Course, Practical, Semester – II, Credits - 03, Contact hours – 40**

#### **Course Objectives:**

The course objective of this course is to teach students the fundamental concepts and principles of using technology and software to streamline office processes. It aims to enhance their proficiency in essential office automation tools such as word processing, spreadsheets and presentations. The course focuses on increasing productivity, improving communication, and promoting collaboration among team members using automation features.

#### **Course Outcomes (COs):**

After completing this course satisfactorily, a student will be able to:

- Compare and contrast various types of operating systems
- Explain the purpose of office automation
- Know about various types of office automation software and their applications
- Create document using word processing software
- Design presentation using presentation software
- Create worksheets and analyse data using spreadsheet software

#### **Computer software and Introduction to Operating System**

**Computer software:** Introduction, Software definition, Software categories, Installing and uninstalling different operating systems and software, Software piracy, Software terminologies .

**Introduction to Operating System**, operating with GUI and CUI, use of help features, starting an application, essential accessories, creating shortcuts, control panel, finding folders and files, System utilities.

**Office package**: Introduction, Office user interface, Different office packaged software **.**

#### **Word Processing**

Introduction, Starting Word, working with word documents, working with text, working with tables checking spelling and grammar, adding graphs to the document, mail merge, header and footers, page numbers, protect the document, working with formatting tools.

#### **Spreadsheet**

Introduction, starting Spreadsheet, Spreadsheet environment, Working with Spreadsheet workbook, working with worksheet – Entering data, formatting tips and Techniques, Generating graphs, Formulas and Functions, Inserting charts, Sorting, Pivot Tables, data extraction, adding clip art, add an image from a file, Printing in Spreadsheet. **Presentation**

Starting presentation, Working with Presentation, Creating, Saving and Printing a presentation, Working with Animation, adding a slide to presentation, navigating through a presentation, Slide-sorter, Slide-show, Editing slides, Working with Graphics and Multimedia (Inserting Photo, Video & Sound).

#### **List of Suggested Practical / Laboratory Experiments to be conducted but not limited to the following:**

1. Open an existing word document or create a new one.

Insert a table with a specific number of rows and columns.

Enter data into the table and format it (e.g., adjusting cell width, changing cell background color).

Add a new row and column to the existing table.

Create a simple line graph based on the table data.

Edit the graph to add axis labels, a title, and customize the appearance.

Add a header with your name and student ID.

Insert a footer with the document title and page count.

Customize the header and footer layout and formatting.

Adjust the page numbering format (e.g., Roman numerals, starting from a specific page).

2. Prepare a sample file in Spreadsheet or CSV format, including fields like "Name," "Address," and "Email."

Create a template for a standard letter.

Perform a mail merge to personalize the letter with information from the file.

Review and edit merged documents to ensure correct personalization.

Print the personalized letters or save them as separate documents.

3. Choose a topic of your own interest and prepare a presentation according to the following instructions:

Use a blank presentation if you already know the information you require or AutoContent wizard for tips on your topic.

Save the work in your folder using your number in the filename. Keep saving as you work. Your presentation should hold at least 4 to 5 slides.

- slide 1 should be the title slide a)
	- Insert a title and subtitle  $i)$
	- $\overline{11}$ -- the title slide, use fill color on the drawing tool bar to give it a background color
	- Select the title slide then apply a suitable shadow or 3D effects.  $iii)$
	- (fill color, shadow, and 3D effects are found on the drawing toolbar)
	- Do the step ii and iii for the subtitle slide as well.  $iv)$
- b) slide 2 should have a bullet
	- $\mathbf{i}$ Insert a new slide(
	- $\mathbf{ii}$ From the autolayout choose the slide with a bulleted list.
	- Type a suitable heading and a list of information iii)
- c) slide 3 should have a table or chart
	- Insert a new slide  $\mathbf{i}$
	- $\overline{11}$ From the autolayout choose a slide with either a table or chart.
	- Change the information in the chart or table to your own information.  $iii)$
- d) slide 4 should have at list a graphic or word art
	- Insert a new slide  $\mathbf{i}$
	- From the autolayout choose the blank slide (usually the last on the set of choices)  $\overline{11}$
	- $\overline{\text{iii}}$ Insert a graphic or word art
	- Use the drawing toolbar to insert the following:  $iv)$ 
		- a) insert a text box type in text
			- b) insert an oval or rectangle give them background colors and effects
			- c) insert an autoshapes of your choice -give them suitable colors.
- e) slide 5 can have any layout of your choice
- 4. Incorporate multimedia elements and graphics into a presentation.

Tasks:

Insert a relevant photo/image onto a specific slide in the presentation.

Embed a video clip from an external source (e.g., YouTube) into another slide.

Add background audio or sound effect to the presentation.

Ensure proper alignment and resizing of multimedia elements.

Test the multimedia elements to ensure they play correctly during a slideshow.

- 5. Create a personal budget spreadsheet that tracks income, expenses, and savings over a specified period. Use formulas and functions to calculate totals, percentages, and remaining balances.
- 6. A dataset containing sales data for a company be provided. Create a spreadsheet that calculates monthly sales totals, identifies top-selling products, and visualizes sales trends using line charts or bar graphs. Use conditional formatting to highlight exceptional sales performances.
- 7. Loan parameters, such as principal amount, interest rate, and loan term to be provided. Create a spreadsheet that calculates monthly loan payments, remaining balances, and interest paid over time using appropriate formulas. Create a chart to visualize the loan's

repayment schedule.

- 8. Dataset to be provided which will allow various data analysis tasks using spreadsheets. Calculation of summary statistics, sorting and filtering data, creating pivot tables for deeper insights, and generation of charts or graphs to visualize patterns or trends within the data.
- 9. A dataset containing information about different products or variables (e.g., sales data, customer satisfaction ratings) to be provided and following to be done; create bar charts or column charts to compare the performance or rankings of the items. Use color, data labels, and chart elements to enhance the visual comparison.
- 10. A dataset containing time-series data for multiple variables (e.g., monthly sales data for different products) to be provided and the following task to be performed; to create a combo chart with lines and columns to compare the trends of the variables and identify any relationships or patterns.

#### **CS-SEC-P-2: Practical, Web Development and Applications Skill Enhancement Course, Practical, Semester – II, Credits - 03, Contact hours – 40**

**Course Objectives:** This course is intended to give the students an introduction to the Hypertext Markup Language and its various components. Use of different HTML components like links, images, tables, headers, forms, CSS, etc., to design an ergonomic and efficient webpage will be taught in this course.

**Course Outcomes:** On successful completion of the course, students will be able to:

- (i) Understand basics of HTML.
- (ii) Use of CSS in web design.
- (iii)Understand the basics of Javascript
- (iv)They will be able to build basic static web pages.

#### **Hypertext Markup Language (HTML)**

**The Basics:** The Head, the Body, Colors, Attributes, Lists ( ordered and unordered).

• **Links:** Introduction, Relative Links, Absolute Links, Link Attributes,

Using the ID Attribute to Link Within a document

• **Images:** Putting an Image on a Page, Using Images as Links, Putting an Image in the Background.

• **Table:** Creating a Table, Table Headers, Captions, Spanning Multiple columns, Styling Table

• **Form:** Basic Input and Attributes, Other Kinds of Inputs,

#### **Cascading Style Sheets (CSS):**

- Introduction
- CSS Basics
- Anatomy of a CSS ruleset
- Different types of selectors
- Fonts and text

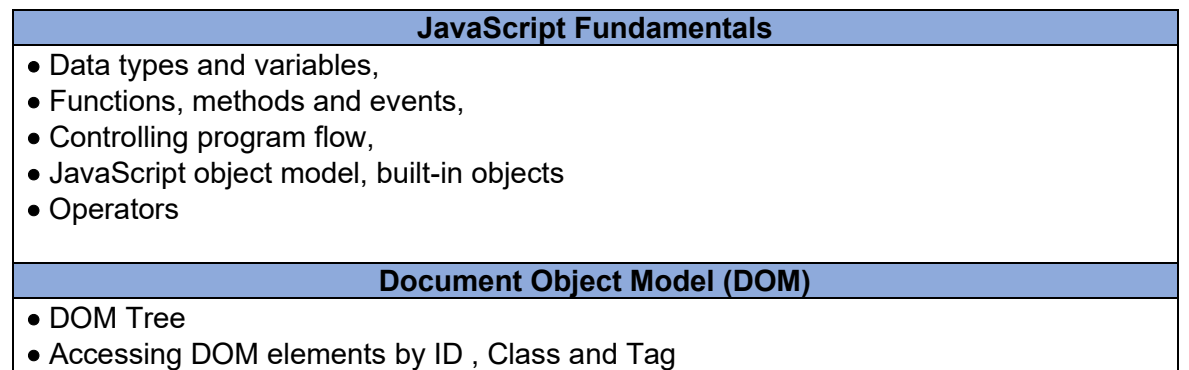

#### **List of Suggested Practical / Laboratory Experiments to be conducted but not limited to the following:**

1. Create HTML document with following formatting – Bold, Italics, Underline, Colors, Headings, Title, Font and Font Width, Background, Paragraph, Line Brakes, Horizontal Line, Blinking text as well as marquee text.

2. Create HTML document with Ordered and Unordered lists, Inserting Images, Internal and External linking.

3. Create HTML document with Table:

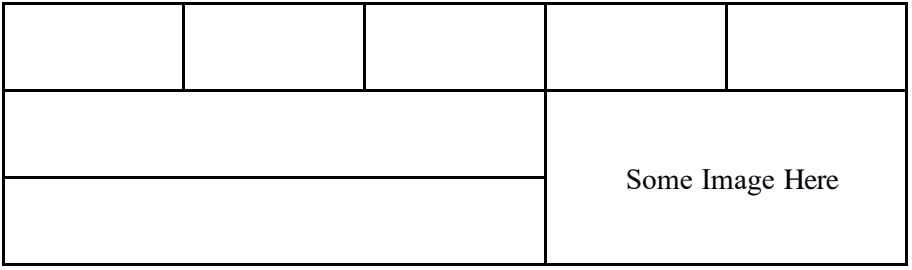

4. Create Form with Input Type, Select and Text Area in HTML.

5. Create an HTML containing Roll No., student's name and Grades in a tabular form.

6. Create an HTML document (having two frames) which will appear as follows:

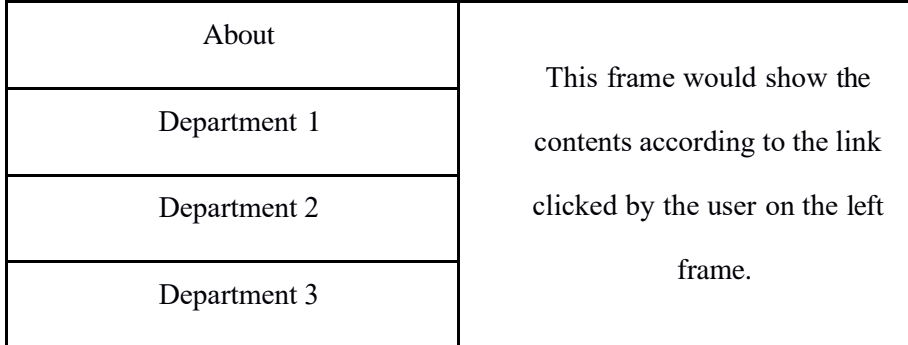

7. Create an HTML document containing horizontal frames as follows:

Department Names (could be along with Logos) Contents according to the Link clicked

- 8. Create a website of  $6 7$  pages with different effects as mentioned in above problems.
- 9. Create HTML documents (having multiple frames) in the following three formats:

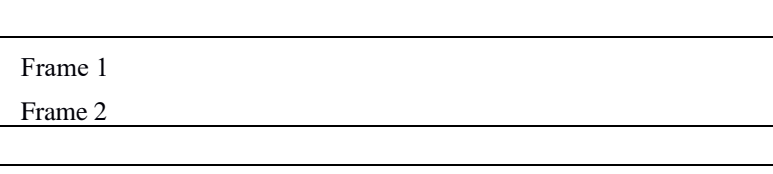

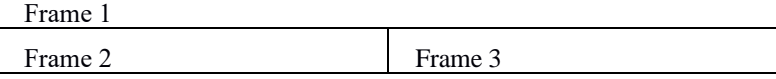

#### **List of Practical Assignments to be done using Javascript :**

Create event driven program for following:

- 1. Print a table of numbers from 5 to 15 and their squares and cubes using alert.
- 2. Print the largest of three number
- 3. Find the factorial of a number n.
- 4. Enter a list of positive numbers terminated by Zero. Find the sum and average of these numbers.

5. A person deposits Rs 1000 in a fixed account yielding 5% interest. Compute the amount in the account at the end of each year for n years.

6. Read n numbers. Count the number of negative numbers, positive numbers and zeros in the list.

#### **Suggested Readings: Text Books:**

1. Learning Web Design: A Beginner`s Guide To HTML, CSS, JavaScript, And Web **Graphics** 

2. D.R. Brooks, An Introduction to HTML and Javascript for Scientists and Engineers, Springer W. Willard,2009

#### **Reference Books/Links:**

- 1. HTML A Beginner's Guide, Tata McGraw-Hill Education, 2009
- 2. J. A. Ramalho, Learn Advanced HTML 4.0 with DHTML, BPB Publications, 2007
- 3. [https://developer.mozilla.org/en-US/docs/Web/CSS4.](https://developer.mozilla.org/en-US/docs/Web/CSS4)
- 4. https://developer.mozilla.org/en-US/docs/Web/HTML
- 5.<https://developer.mozilla.org/en-US/docs/Web/JavaScript>